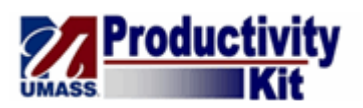

## **Reviewing and Approving Invoice Match Exceptions**

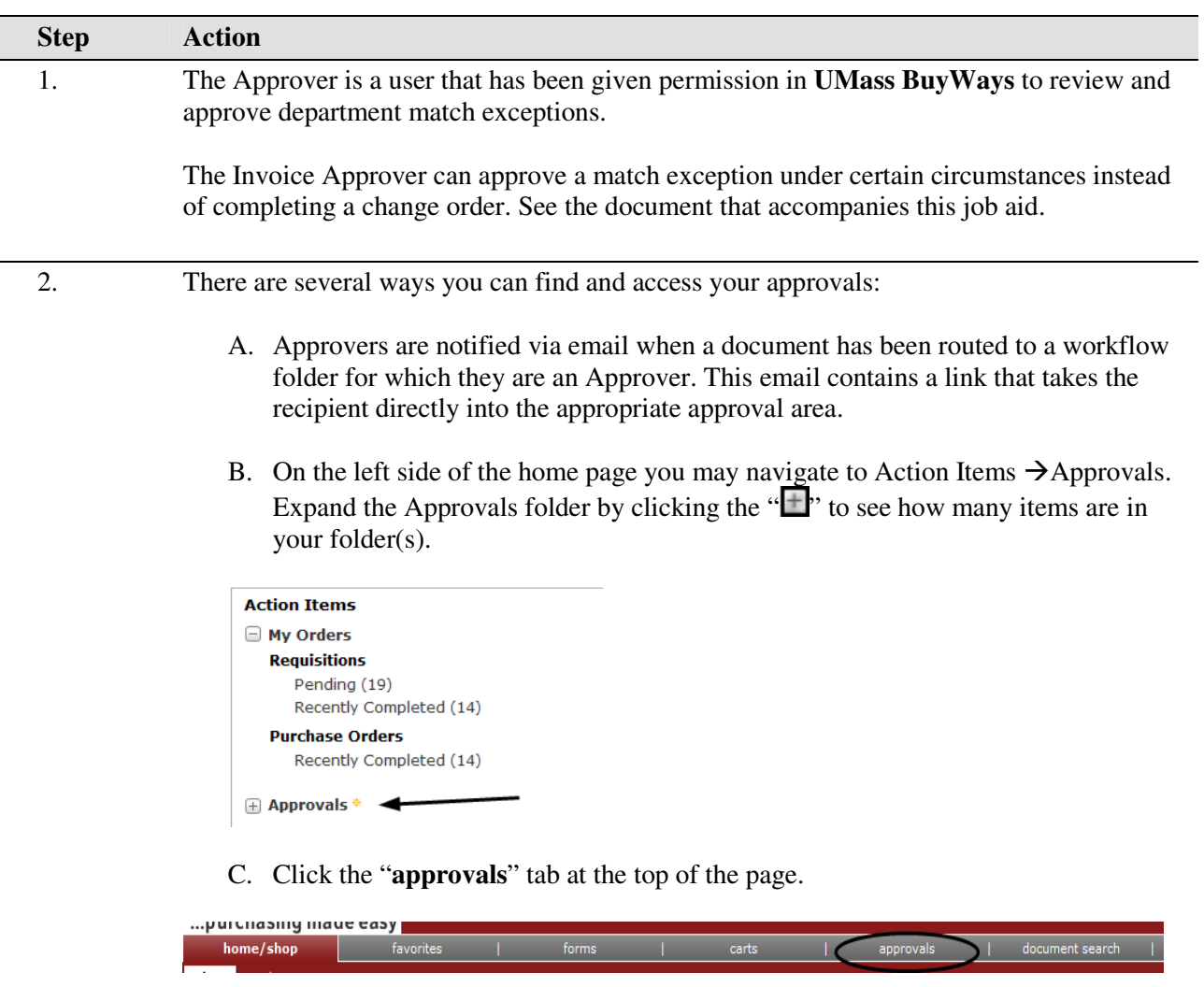

D. Set up a "saved search" under the "**document search**" – see a separate job aid on this topic.

Continue with this job aid if you have accessed the Approvals using options A, B or C above.

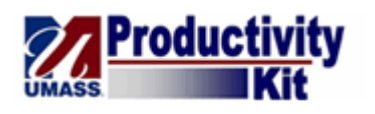

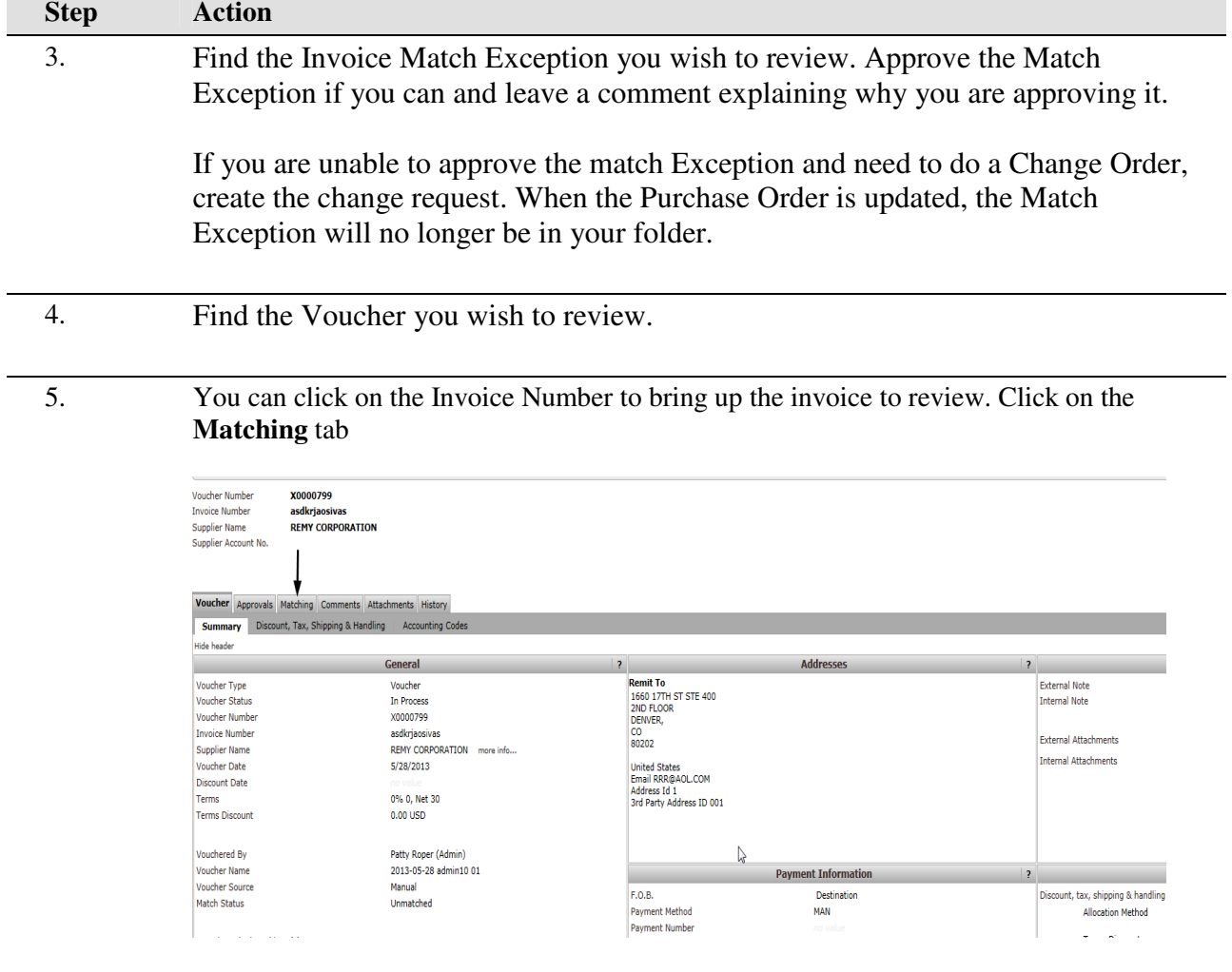

6. Review why the Voucher is in match exception – the matching summary in the middle of the page will indicate the reason

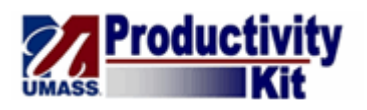

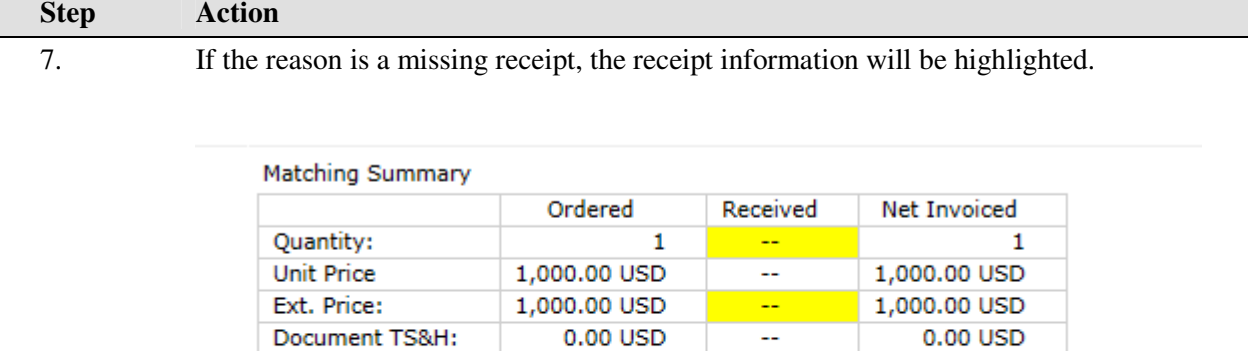

**Related Documents** Invoices: 0 / Credits: 0 / Receipts: 0

Notify your Receiver and once received, this Match Exception will no longer be in your folder. *You do not need to approve this Match Exception.*

8. If the reason for the Match Exception is 'line(s) out of tolerance', the Matching Summary will indicate this. In addition, the reason will be noted on the left side of the page.

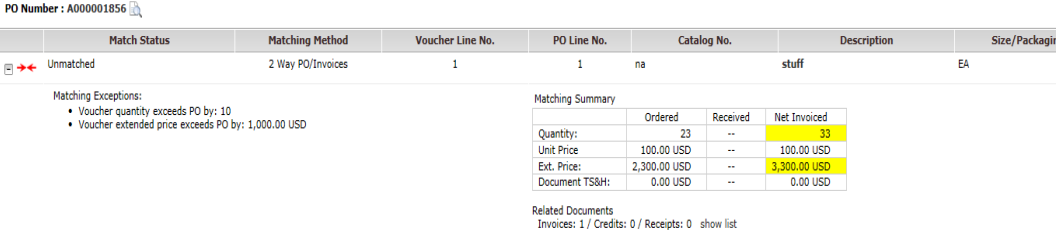

9. If you can approve the invoice Match Exception\*, select *Add Comment* and click **Go**

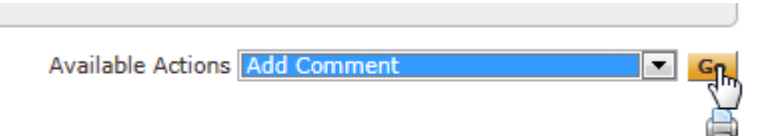

\*See "When to Approve a Match Exception" document.

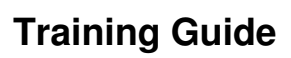

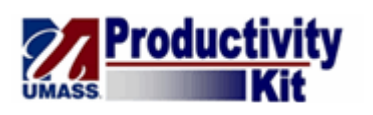

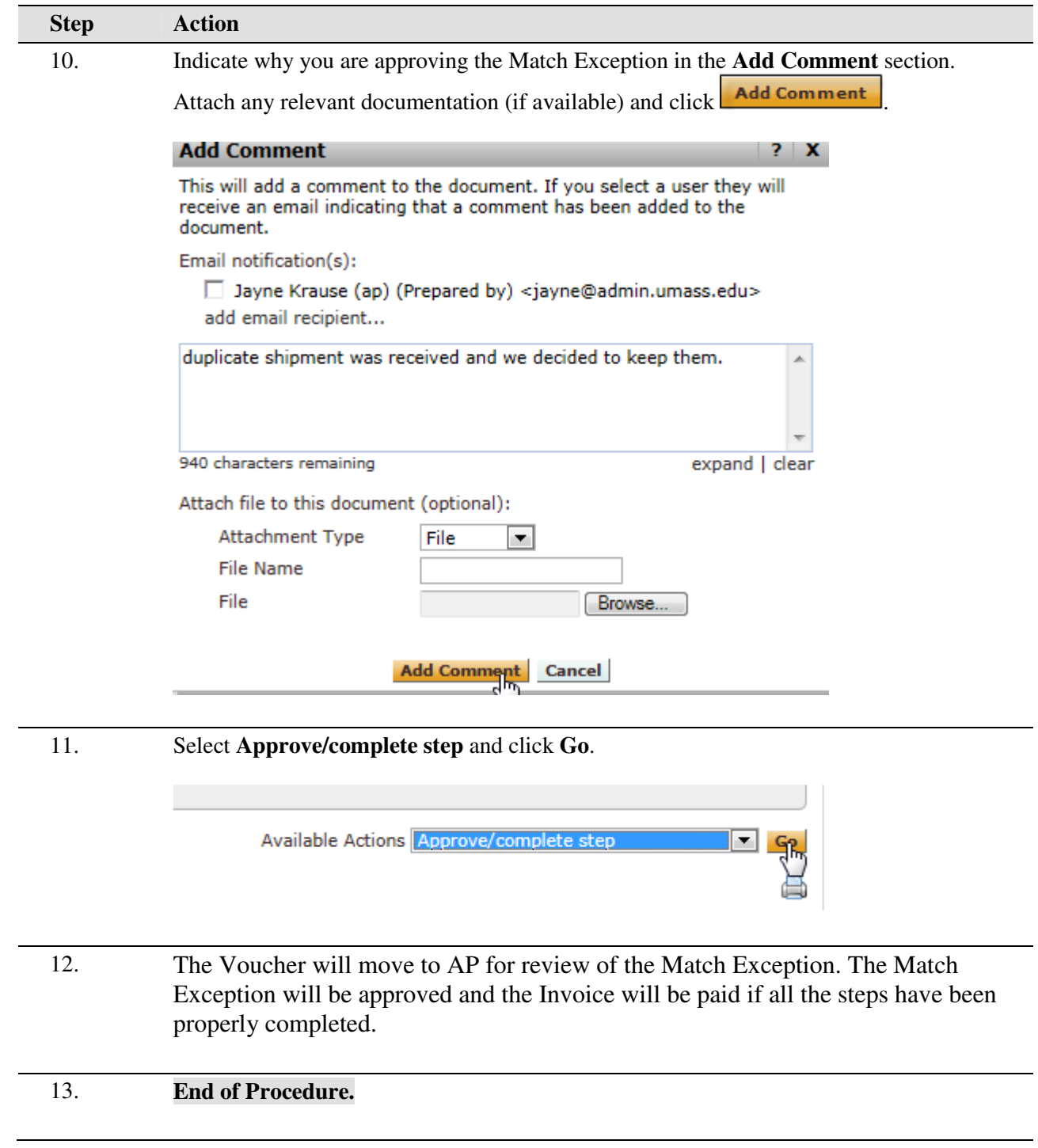